1 – Após acessar o site do SIGEPE [https://servicosdoservidor.planejamento.gov.br/web/portal-publico-sigepe/portal-do](https://servicosdoservidor.planejamento.gov.br/web/portal-publico-sigepe/portal-do-servidor)[servidor](https://servicosdoservidor.planejamento.gov.br/web/portal-publico-sigepe/portal-do-servidor) o associado deve selecionar a opção Sigepe/Servidor/Pensionista.

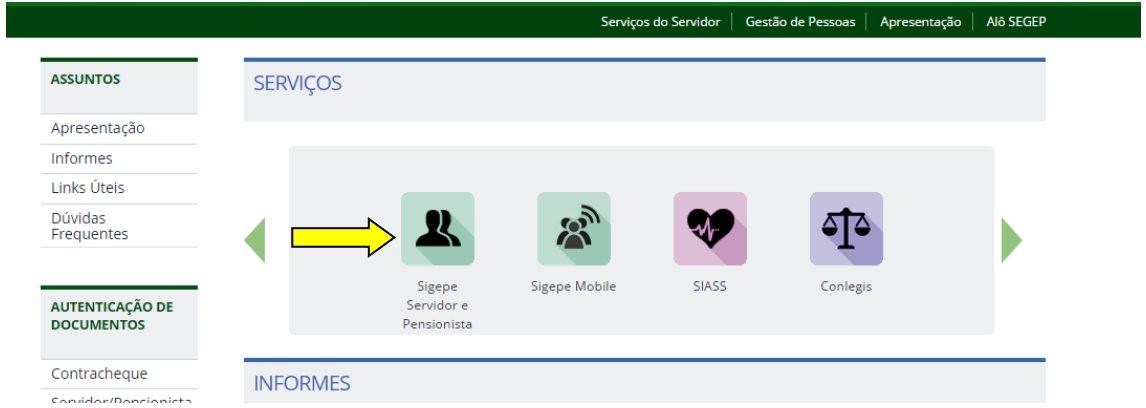

2 – O sistema apresentará uma tela para identificação do associado, em que devem ser informados o CPF e a senha de acesso ao SIGEPE:

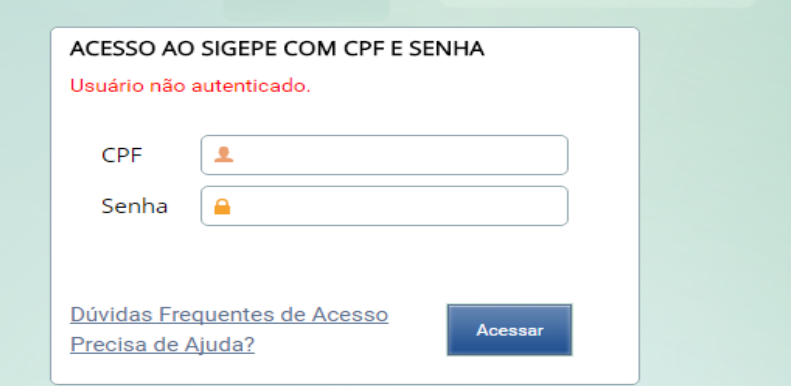

3 – Na tela seguinte, selecionar a opção Consignações:

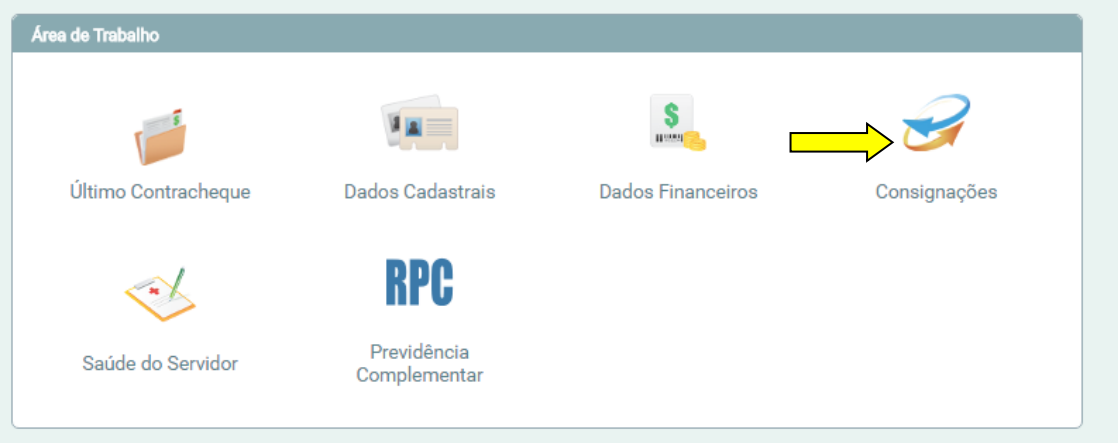

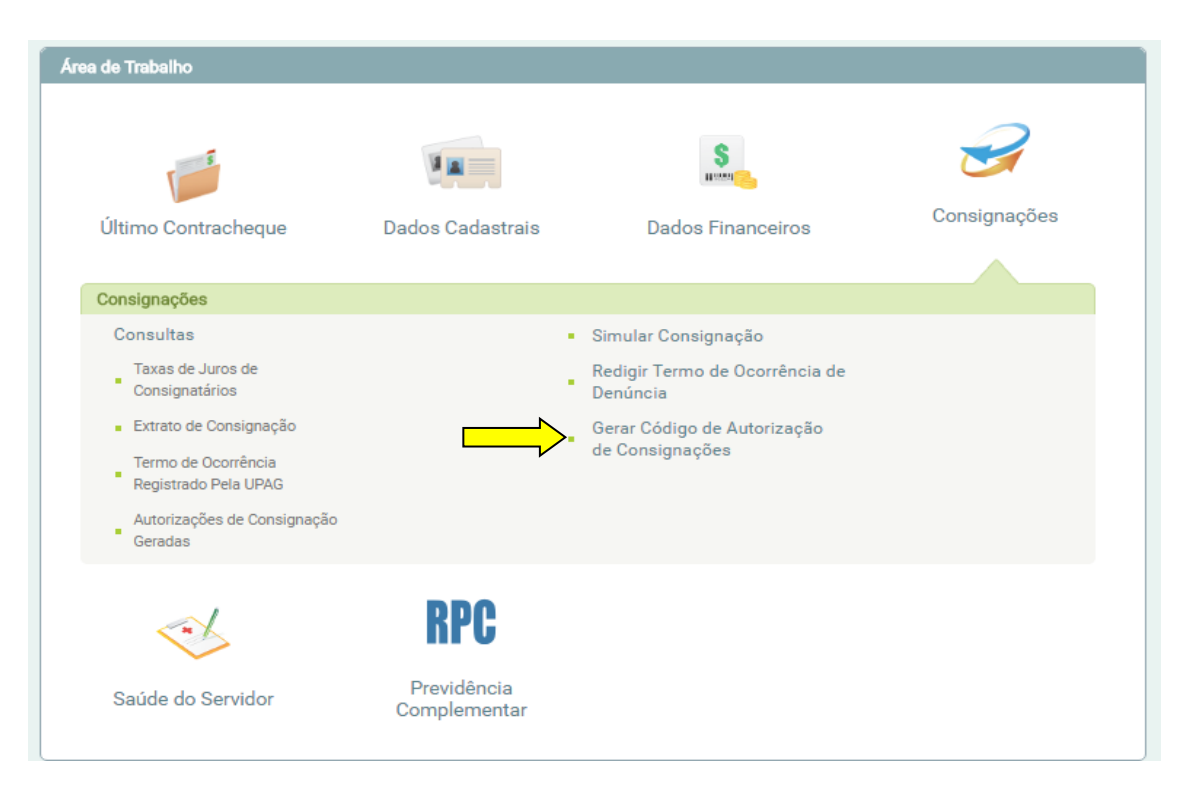

4 – Na nova tela, selecionar Gerar Código de Autorização de Consignações:

5 – Na tela seguinte, clicar no **campo em branco** da janela "Selecionar a consignatária, para abrir uma janela de pesquisa e digitar ASNAB:

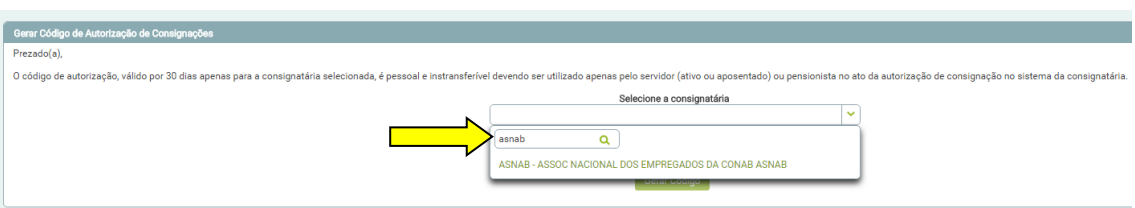

6 – Após o sistema localizar e apresentar o nome da Associação, clicar em cima do nome da ASNAB e, em seguida, no campo Gerar Código.

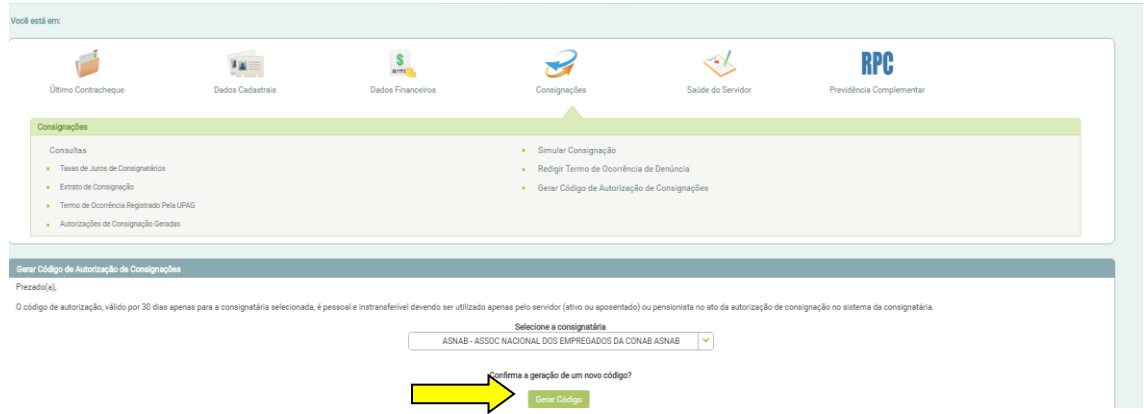

O código será enviado para o email cadastrado no SIGEPE e tem validade de 30 dias ou até a realização da operação, sendo sempre necessária a geração de um novo código para contratar uma nova operação.

**Após a geração deste código, que será enviado ao seu email, inserir no campo que se pede para finalizar a autorização.**